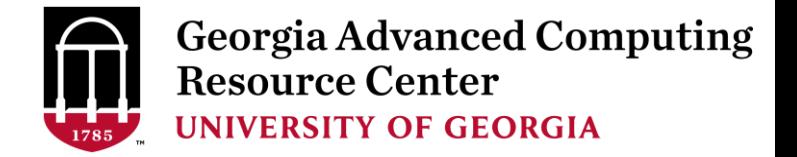

# Introduction to HPC Using Sapelo Cluster at GACRC

Georgia Advanced Computing Resource Center EITS/University of Georgia Zhuofei Hou, [zhuofei@uga.edu](mailto:Zhuofei@uga.edu)

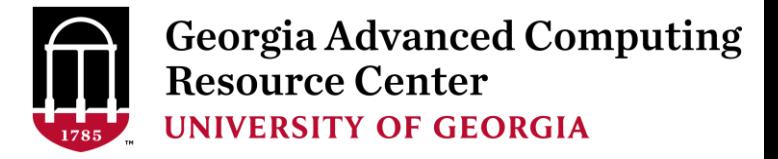

# **Outline**

- GACRC
- Sapelo Cluster
- Job Submission Workflow
- Work with Sapelo
- Guideline and Practical Tips

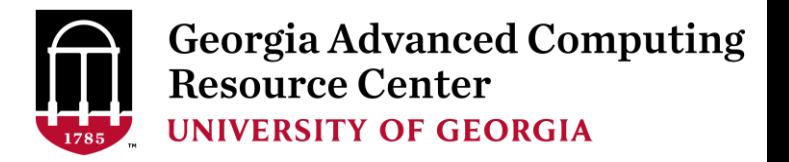

### **GACRC**

#### Who Are We?

- **► Georgia Advanced Computing Resource Center**
- $\triangleright$  Collaboration between the Office of Vice President for Research (OVPR) and the Office of the Vice President for Information Technology (OVPIT)
- $\triangleright$  Guided by a faculty advisory committee (GACRC-AC)

#### Why Are We Here?

 $\triangleright$  To provide computing hardware and network infrastructure in support of high-performance computing (HPC) at UGA

#### Where Are We?

[http://gacrc.uga.edu](http://gacrc.uga.edu/) (Web) [http://wiki.gacrc.uga.edu](http://wiki.gacrc.uga.edu/) (Wiki)

- <http://gacrc.uga.edu/help/> (Web Help)
- ▶ https://wiki.gacrc.uga.edu/wiki/Getting Help (Wiki Help)

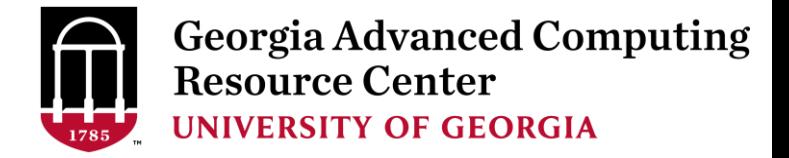

# Sapelo Cluster

- **► Cluster Diagrams**
- ▶ Cluster Overview
- $\triangleright$  Computing Resources
- $\triangleright$  Storage Environment

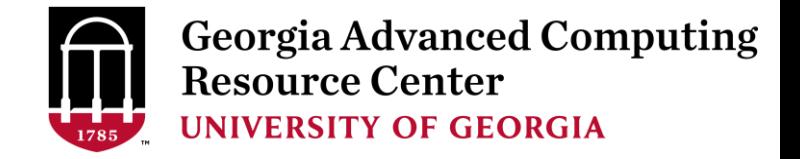

# What is a Cluster?

When you work on cluster, 3 roles are working:

- User: to submit a job
- Queueing System: to dispatch a job to run on cluster
- $\triangleright$  Cluster: to run a job

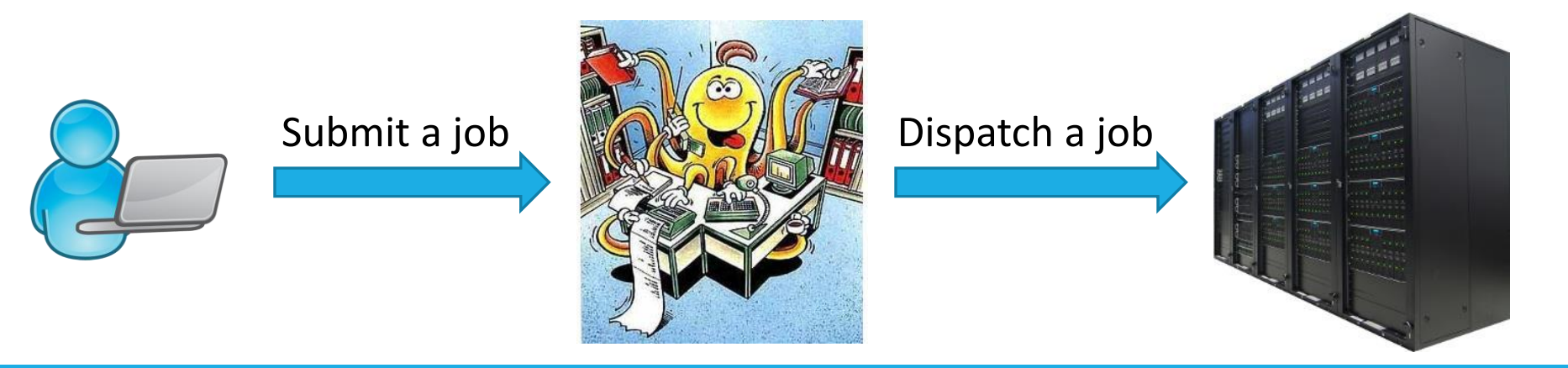

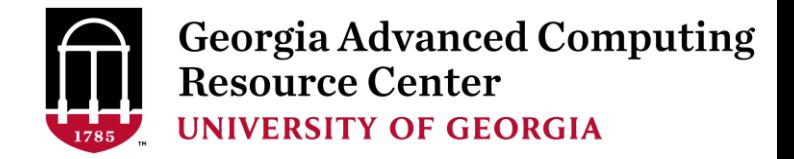

#### Sapelo Cluster Diagram

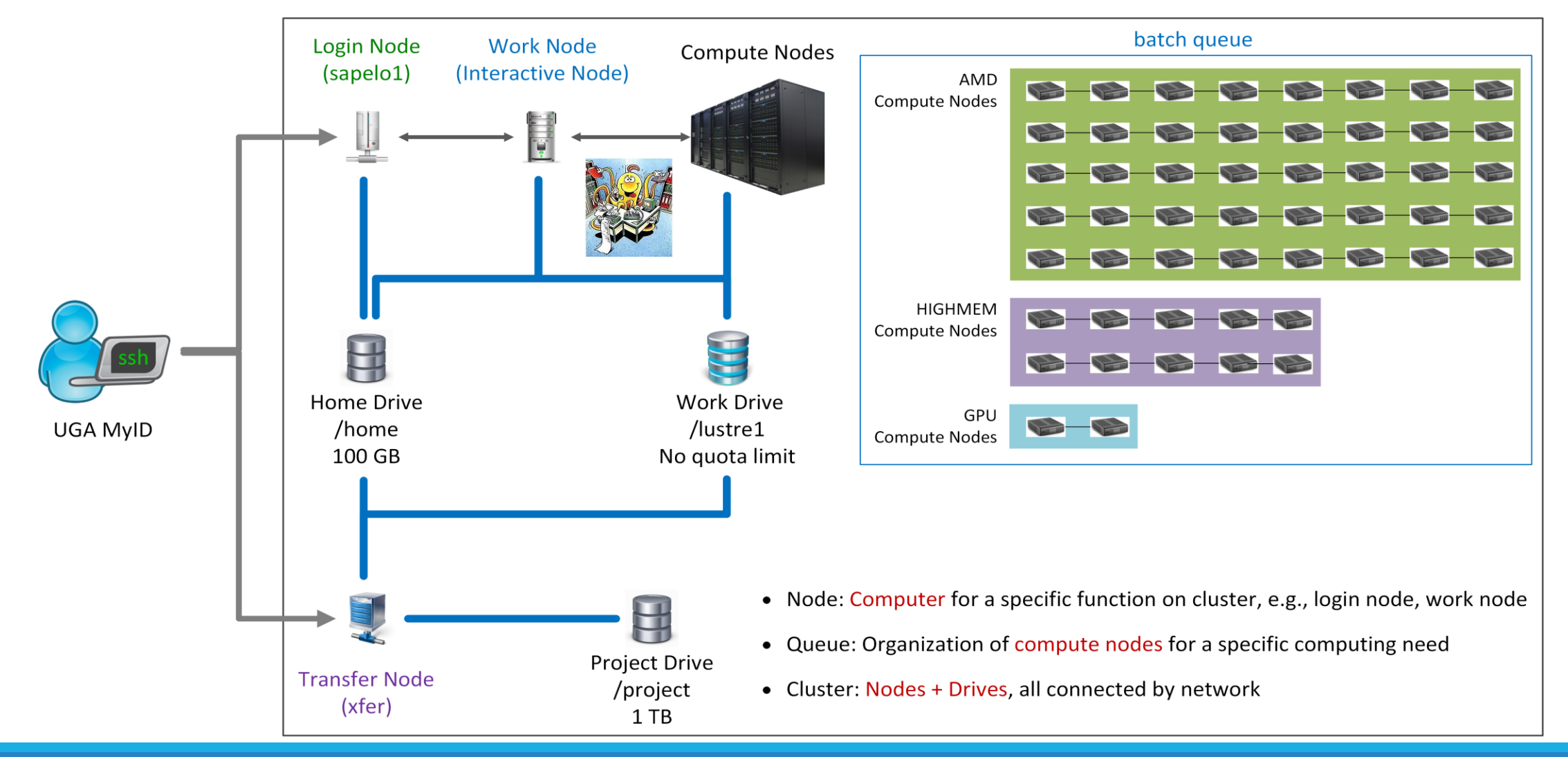

#### The New GACRC Linux HPC Cluster Structural Diagram

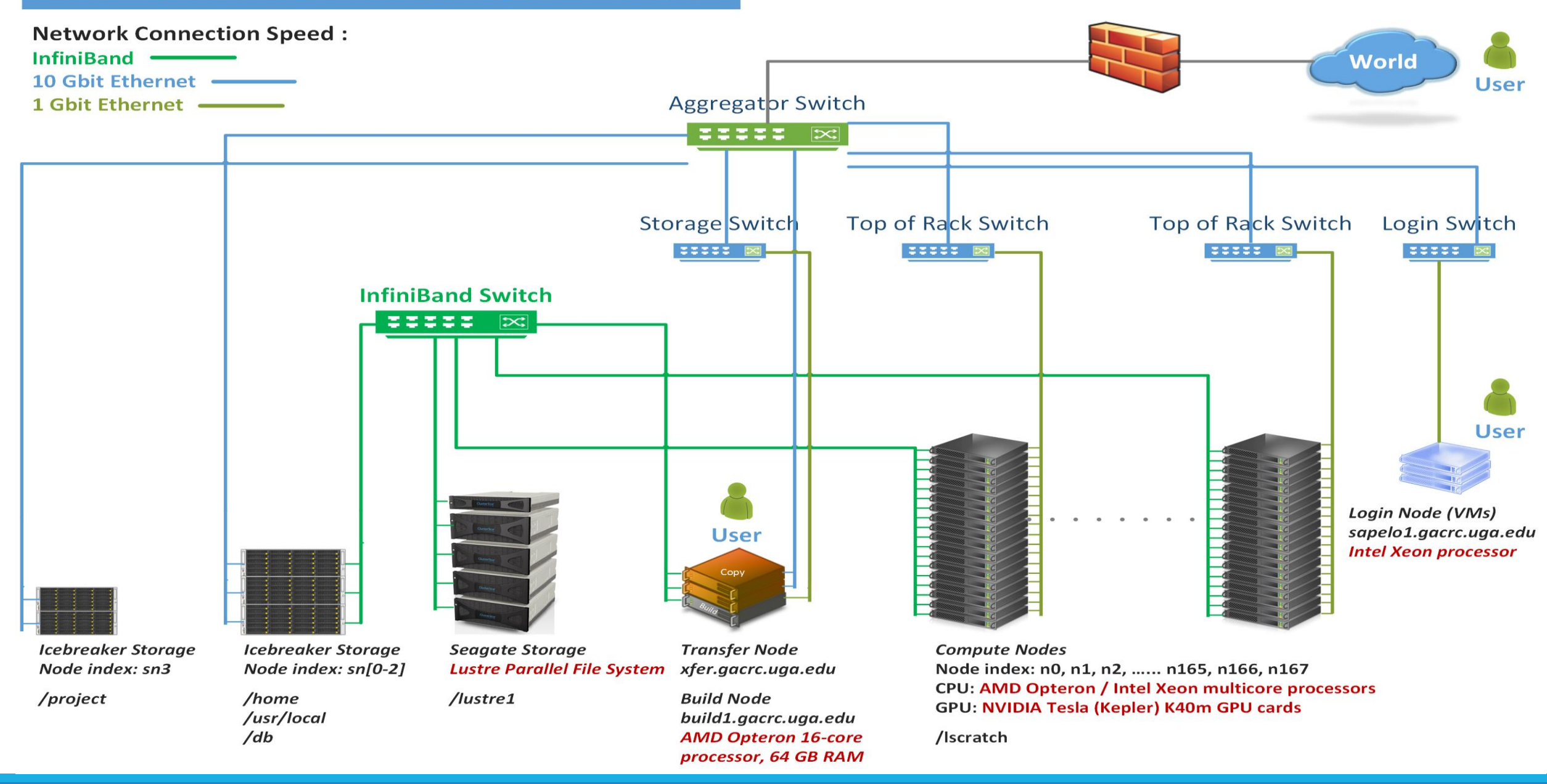

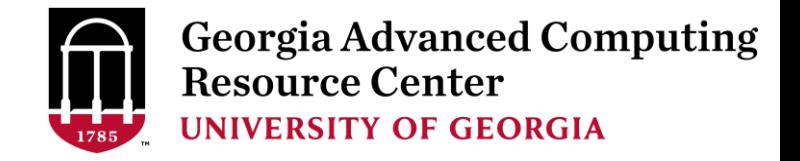

# Cluster Overview

Sapelo is a Linux high-performance computing (HPC) cluster:

- $\triangleright$  OS: 64-bit CentOS Linux 6.5
- $\triangleright$  You can log on to:

Login (username@sapelo1.gacrc.uga.edu) : edit script, submit batch job

Transfer (username@xfer.gacrc.uga.edu) : transfer, compress, package data

Build (username@build1.gacrc.uga.edu) : compile, test

- $\triangleright$  Login  $\longrightarrow$  Work Node : edit script, submit batch job, run interactive job
- Internodal Communication: **InfiniBand network**

compute nodes  $\Leftrightarrow$  compute nodes  $\Leftrightarrow$  storage systems, e.g., /home and /lustre1

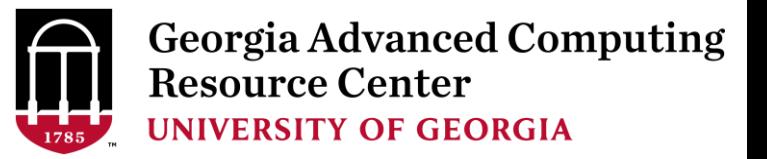

# Cluster Overview

- Batch-queueing System:
	- $\triangleright$  Jobs can be started (submitted), monitored, and controlled
	- $\triangleright$  Determine which compute node is the best place to run a job
	- $\triangleright$  Determine appropriate execution priority for a job to run
- On Sapelo:
	- Torque Resource Manager + Moab Workload Manager
	- Queueing commands: qsub, qstat, qdel showjobs, showq

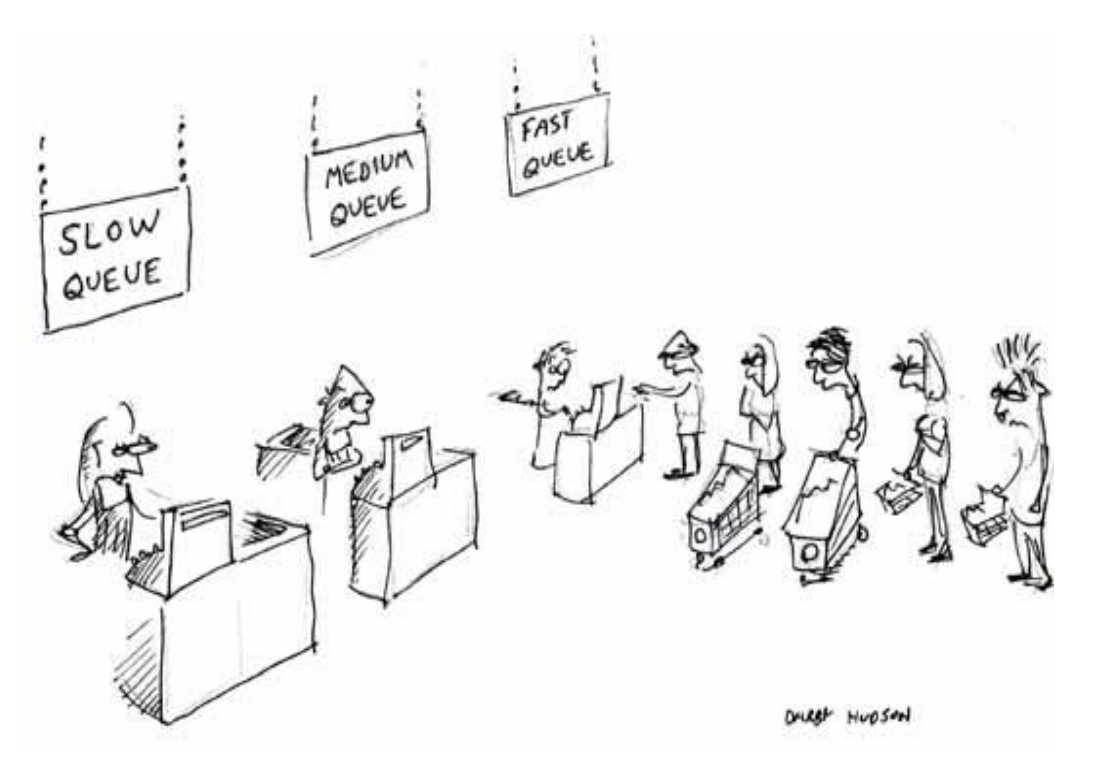

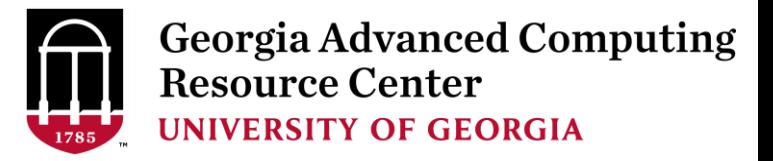

### Computing Resources

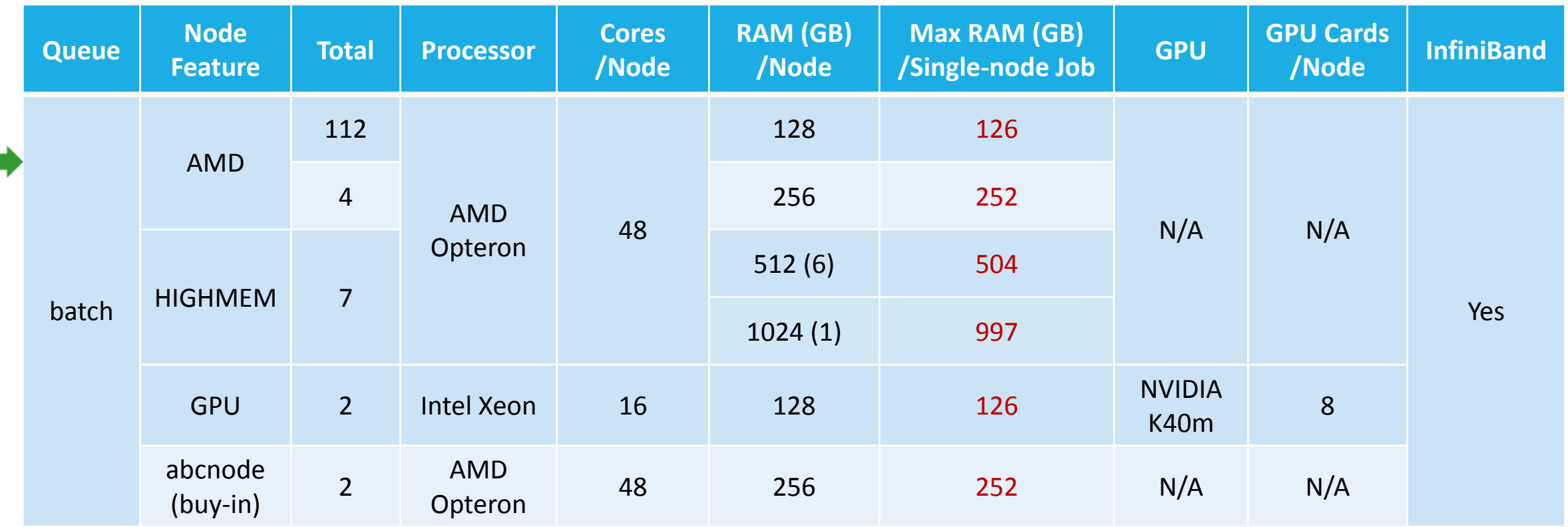

Home: /home/username: 100GB Global scratch: /lustre1/username: NO quota limit, auto-moved to /project if no modification in 30 days!

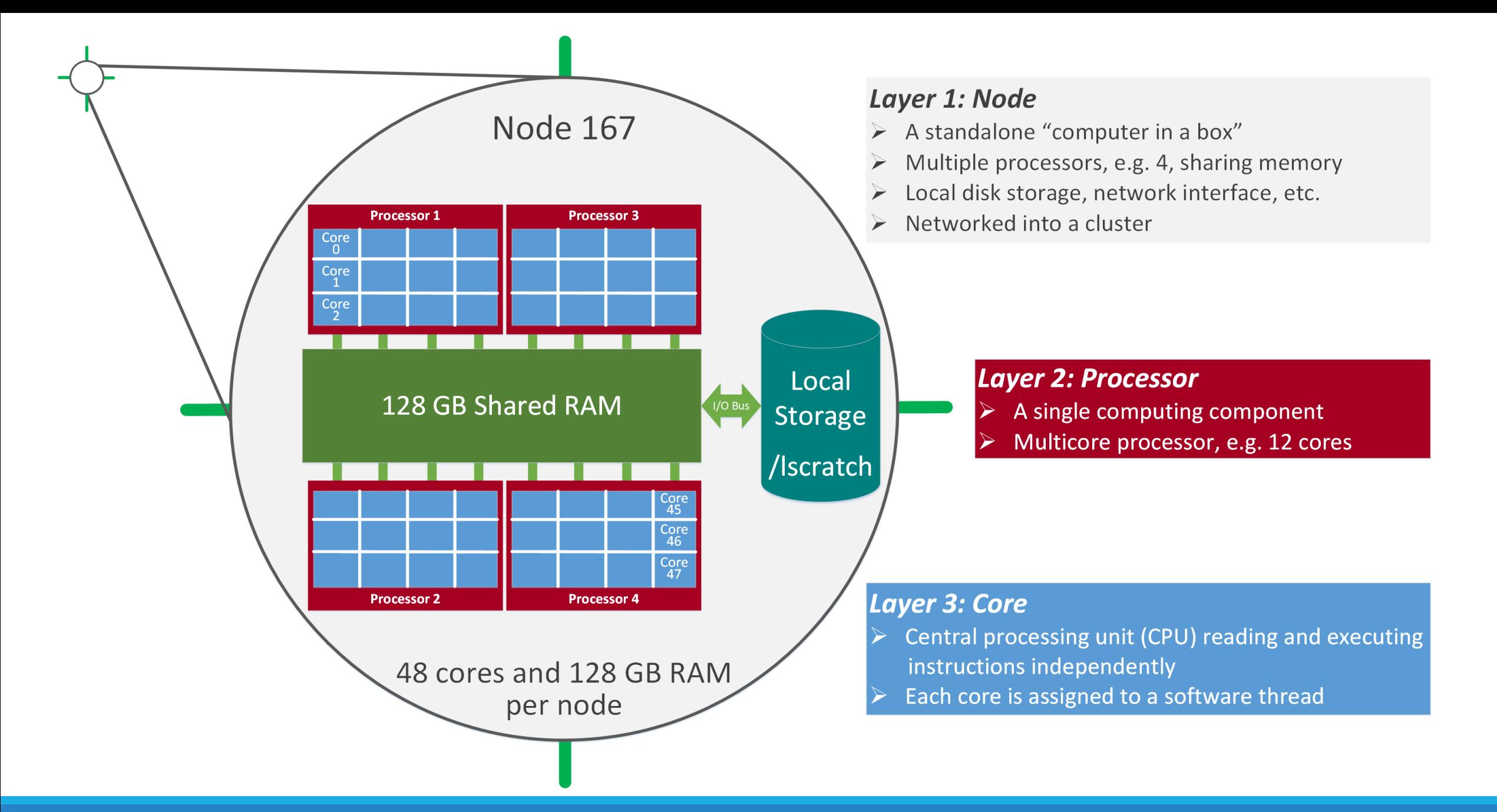

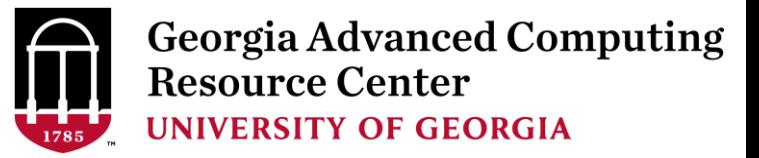

#### Storage Environment

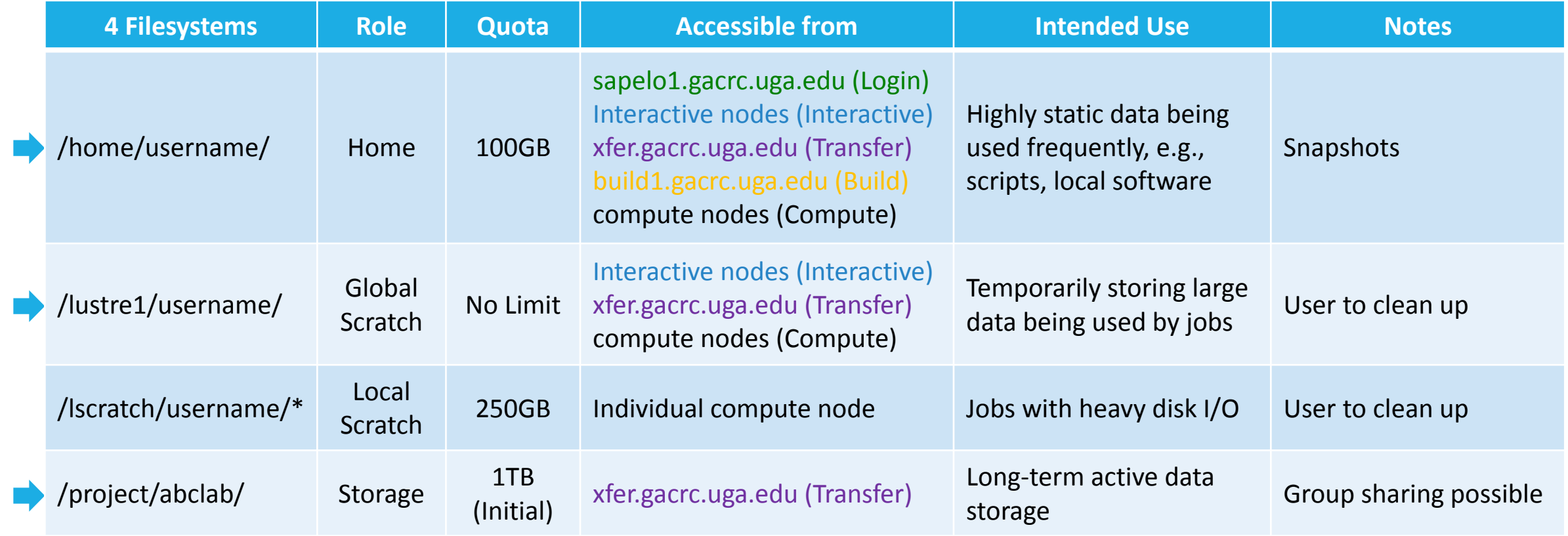

Note: /usr/local/apps : Software installation directory ; /db : Bioinformatics database installation directory

\* denotes component or policy to be implemented in the future

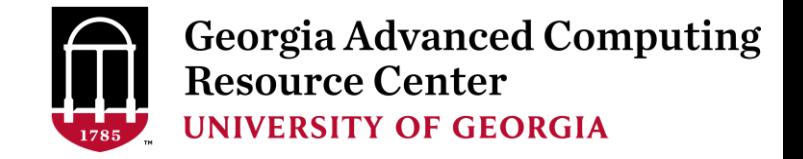

#### Storage Environment - *Data Storing Rule*

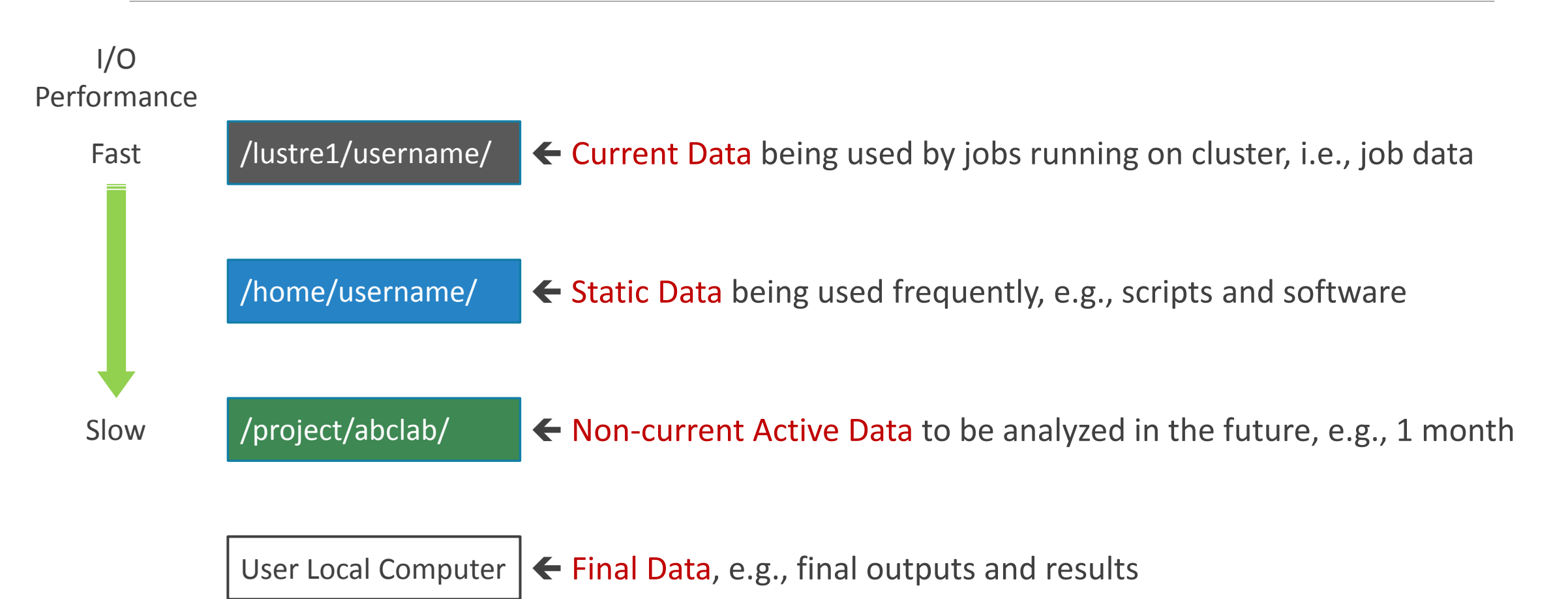

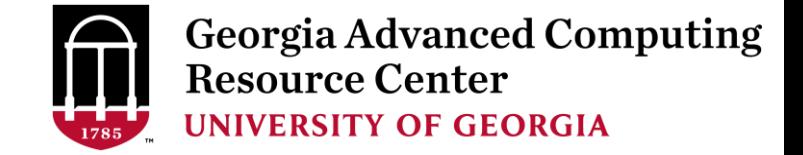

#### Storage Environment - *Accessing Rule of 123*

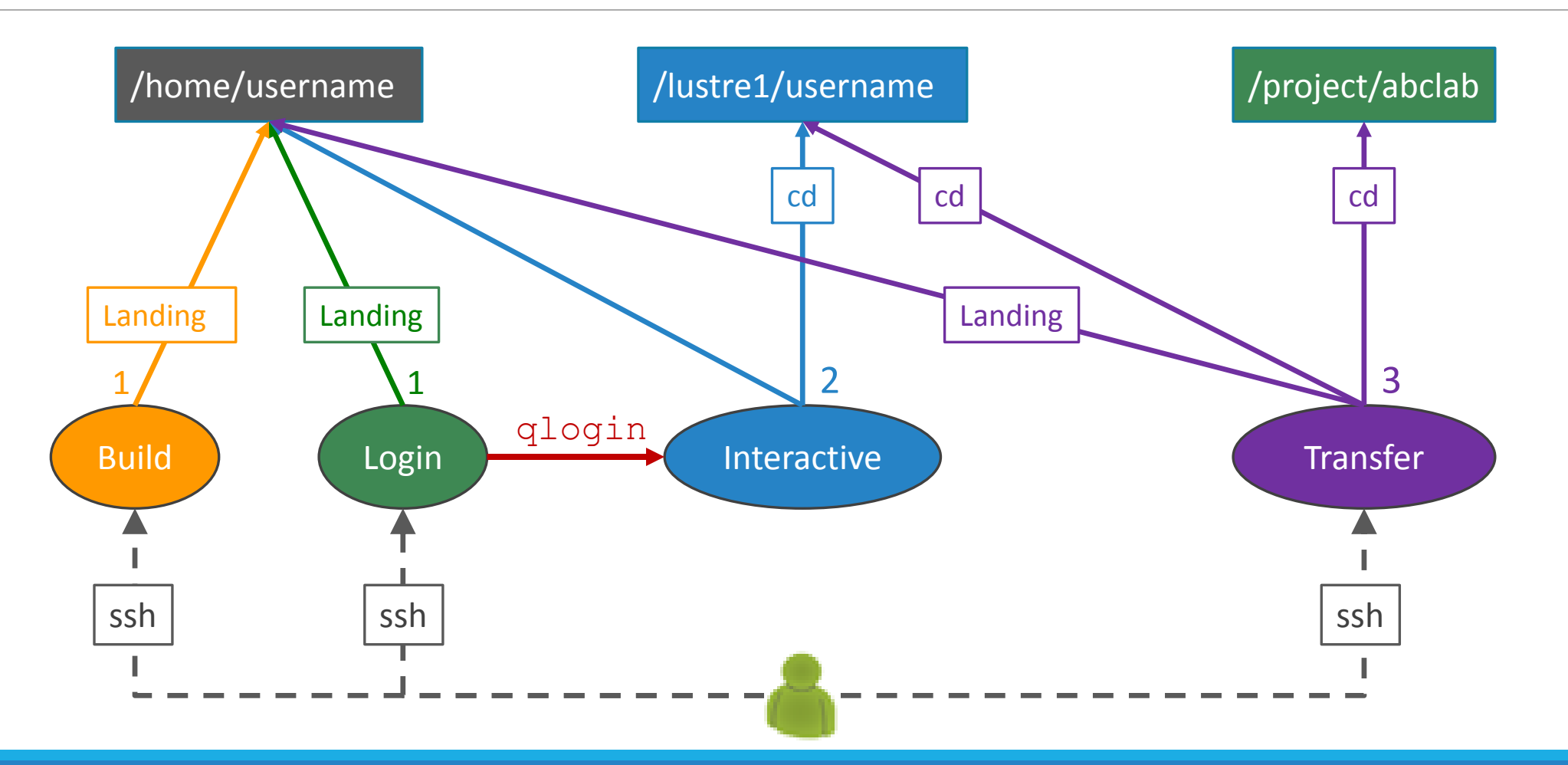

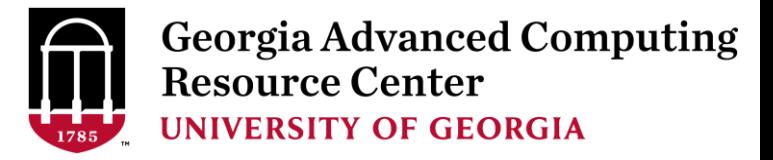

#### Storage Environment

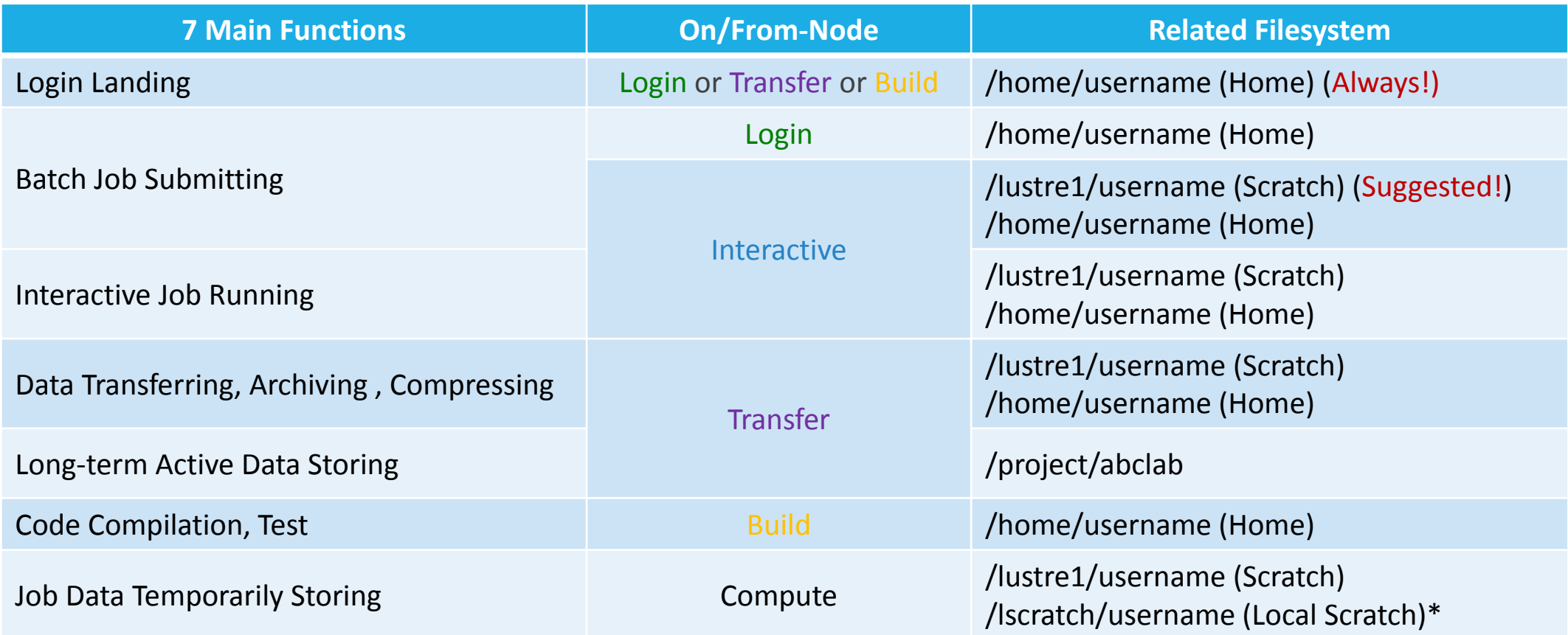

Note: \* denotes component or policy to be implemented in the future

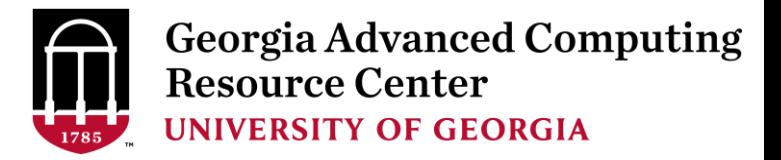

# Job Submission Workflow

Job Working Space is Global Scratch: /lustre1/username/

• Why?

No quota limit + The I/O fastest filesystem

• How to access?

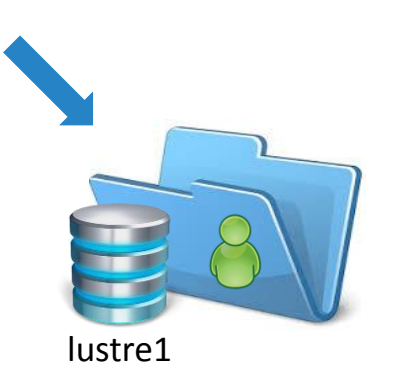

From Interactive Node, cd /lustre1/username/

• What need to pay attention?

Clean up! Non-current Active Data  $\rightarrow$  /project/abclab/  $\bigcap$ Non-active Data  $\rightarrow$  local storage

using Transfer Node

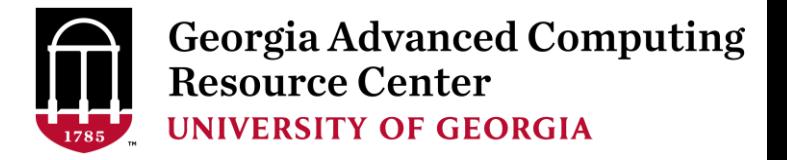

# Job Submission Workflow

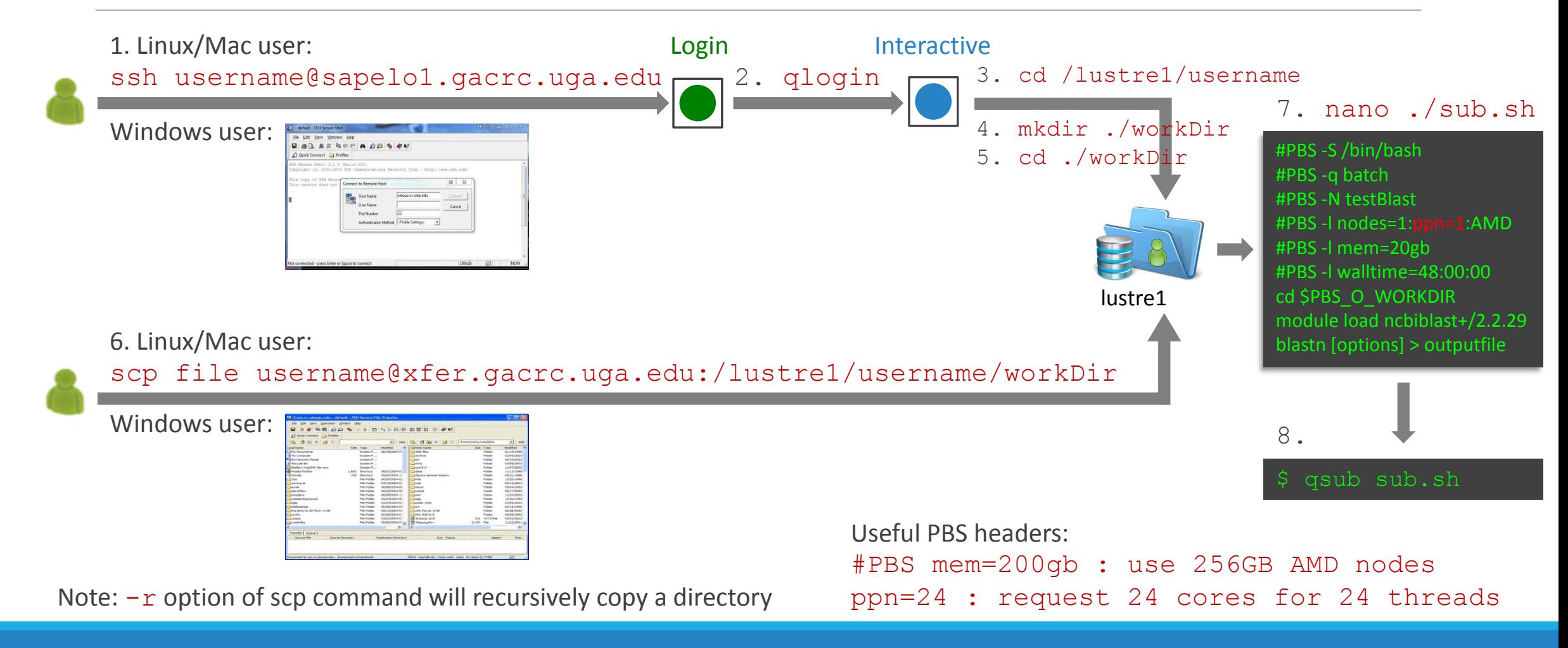

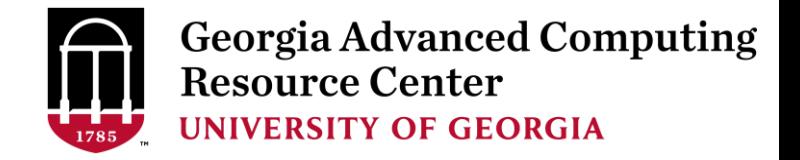

# Job Submission Workflow

- 1. Log on to Sapelo Login node: ssh username@sapelo1.gacrc.uga.edu
- 2. From Sapelo Login node, transfer to Interactive node by issuing the command: qlogin
- 3. From Interactive node: Change directory to global scratch: cd /lustre1/username
- 4. Create a working subdirectory on global scratch: mkdir ./workDir
- 5. Change directory to workDir: cd ./workDir
- 6. Transfer data to workDir using scp or SSH Client File Transfer (with tar or gzip)
- 7. Make a Sapelo job submission script: nano ./sub.sh
- 8. Submit job: qsub ./sub.sh

Useful PBS headers:  $\#PBS = 1$  mem=200qb : use 256GB high-RAM AMD nodes #PBS -1 nodes=1:ppn=24:AMD : request 24 cores for 24 threads, max 48!

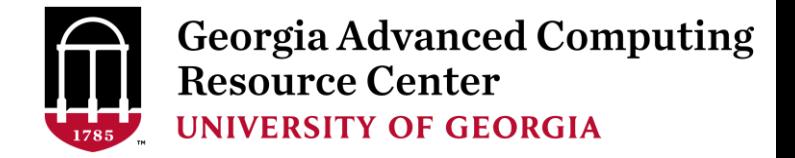

# Work on Sapelo

*Before we start:*

GACRC Wiki: [http://wiki.gacrc.uga.edu](http://wiki.gacrc.uga.edu/)

GACRC Support: [https://wiki.gacrc.uga.edu/wiki/Getting\\_Help](https://wiki.gacrc.uga.edu/wiki/Getting_Help)

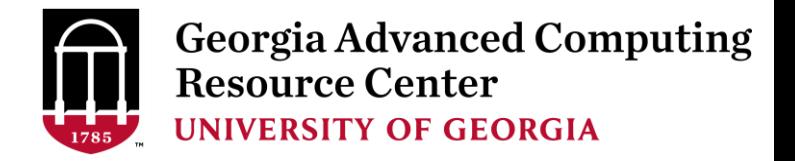

# Work on Sapelo

*To submit a ticket to us?*

#### Job Troubleshooting:

Please tell us details of your question or problem, including but not limited to:

- $\checkmark$  Your user name
- $\checkmark$  Your job ID
- $\checkmark$  Your working directory
- $\checkmark$  The queue name and command you used to submit the job

#### $\triangleright$  Software Installation:

- $\checkmark$  Specific name and version of the software
- $\checkmark$  Download website
- $\checkmark$  Supporting package information if have

Note:

It's USER's responsibility to make sure the correctness of datasets being

used by jobs!

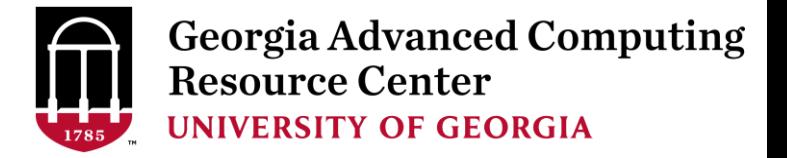

# Work on Sapelo

- User Account
- $\triangleright$  Connect and Login
- $\triangleright$  Transfer Files Using Transfer Node
- $\triangleright$  Software Packages
- $\triangleright$  Run Interactive Jobs
- $\triangleright$  Run Batch Jobs
	- $\checkmark$  Submit Batch Jobs
	- *Serial, Threaded,* and *MPI* Batch Job Submission Scripts
	- Check Job Status and Cancel a Job
	- $\checkmark$  Check Computing Resources Used by a Job

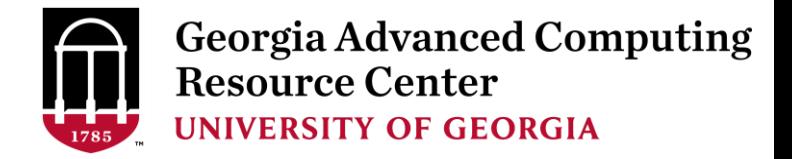

#### User Account

• User Account: UGAMyID@sapelo1.gacrc.uga.edu A valid official UGA MyID is a MUST to create a user account!

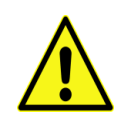

- To get a user account:
	- 1. Computing Lab Registration: http://help.gacrc.uga.edu/labAcct.php (for PI of a new group)
	- 2. User Account Request: http://help.gacrc.uga.edu/userAcct.php (for PI of an existing group)
	- 3. New User Training:<http://gacrc.uga.edu/help/training/>
	- 4. Welcome letter with whole package of information about your Sapelo user account

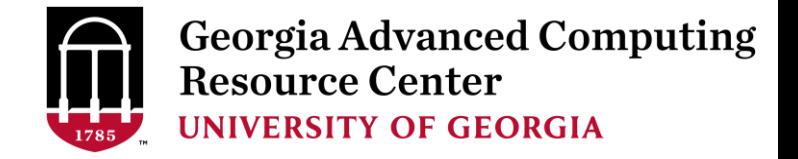

# Connect and Login

• On Linux/Mac: use Terminal utility and ssh to your account:

ssh zhuofei@sapelo1.gacrc.uga.edu

or

ssh -X zhuofei@sapelo1.gacrc.uga.edu

( <sup>1</sup>-X is for *X windows application* running on the cluster with its UGI to be forwarded to local <sup>2</sup> On Windows, use a *SSH client* to open the connection (next page))

Logging in: You will be prompted for your UGA MyID password:

zhuofei@sapelo1.gacrc.uga.edu's password:

( <sup>3</sup>On Linux/Mac, when you type in the password, the prompt blinks and does not move)

Logging out:  $ext{exit}$  to leave the system:

 $[zhuofei@75-104 \sim ]$ \$ exit

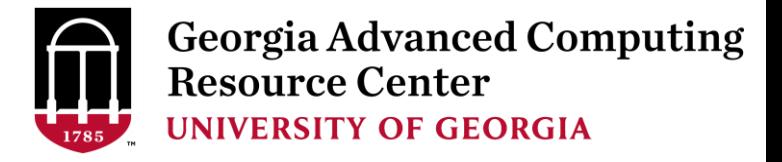

# Connect and Login

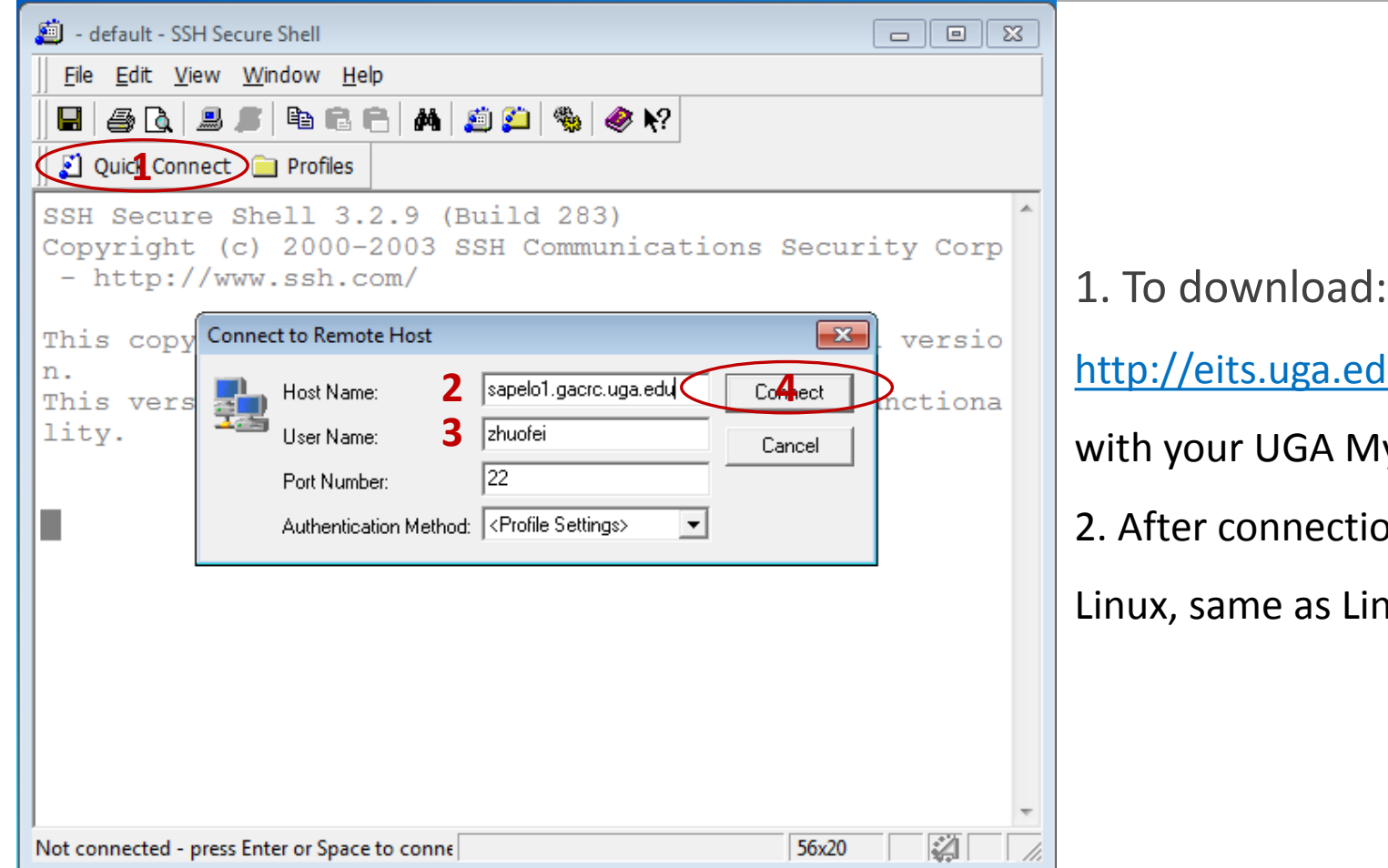

lu/hardware and software/software/

lyID and password

on is built, working environment is

nux/Mac users'

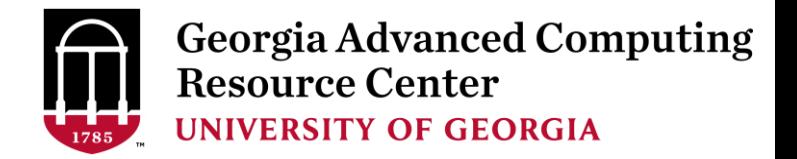

### Transfer Files Using Transfer Node xfer.gacrc.uga.edu

- $\checkmark$  ssh username@xfer.gacrc.uga.edu with your UGA MyID password
- $\checkmark$  Landing directory: /home/username (Sapelo home)
- Move data into/out of Sapelo (scp, sftp, rsync, SSH Secure Shell File Transfer, FileZilla)
- $\checkmark$  Compress or package data on Sapelo (tar, gzip)
- $\checkmark$  Transfer data between Sapelo and zcluster (cp, mv)
- $\checkmark$  Filesystems you can access:
	-
	- /lustre1/username/ : Sapelo global scratch
	-
	- /panfs/pstor.storage/home/abclab/username/ : zcluster home
	- /escratch4/username/ : zcluster scratch
- /home/username/ : Sapelo home (landing spot)
	-
- /project/abclab/ : long-term active data storage
	-
	-

 Most file systems on Transfer are *auto-mounted* upon *the first time full-path access*, e.g., cd /project/abclab/

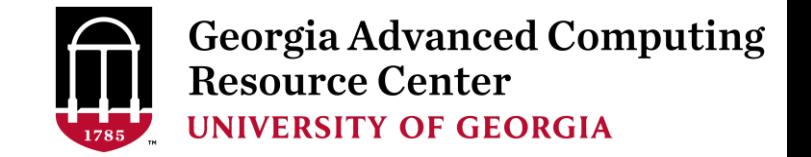

#### Transfer Files Using Transfer Node xfer.gacrc.uga.edu

User's local **Source And Austine State (Section 2015)** Transfer (xfer.gacrc.uga.edu)

• On Linux, Mac or cygwin on Windows : scp (-r) [Source] [Target]

*E.g. 1*: working on local machine, from Local **•** Sapelo global scratch

scp ./file zhuofei@xfer.gacrc.uga.edu:/lustre1/zhuofei/workDir/

scp -r ./folder/ zhuofei@xfer.gacrc.uga.edu:/lustre1/zhuofei/workDir/

*E.g. 2*: working on local machine, from Sapelo global scratch  $\rightarrow$  Local

zhuofei@xfer.gacrc.uga.edu:/lustre1/zhuofei/workDir/file ./

scp –r zhuofei@xfer.gacrc.uga.edu:/lustre1/zhuofei/workDir/folder/ ./

• On Window: SSH Secure Shell File Transfer, FileZilla, WinSCP (next page)

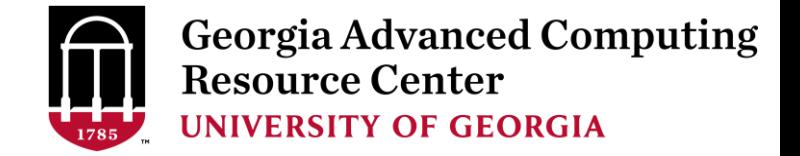

#### Transfer Files Using Transfer Node xfer.gacrc.uga.edu

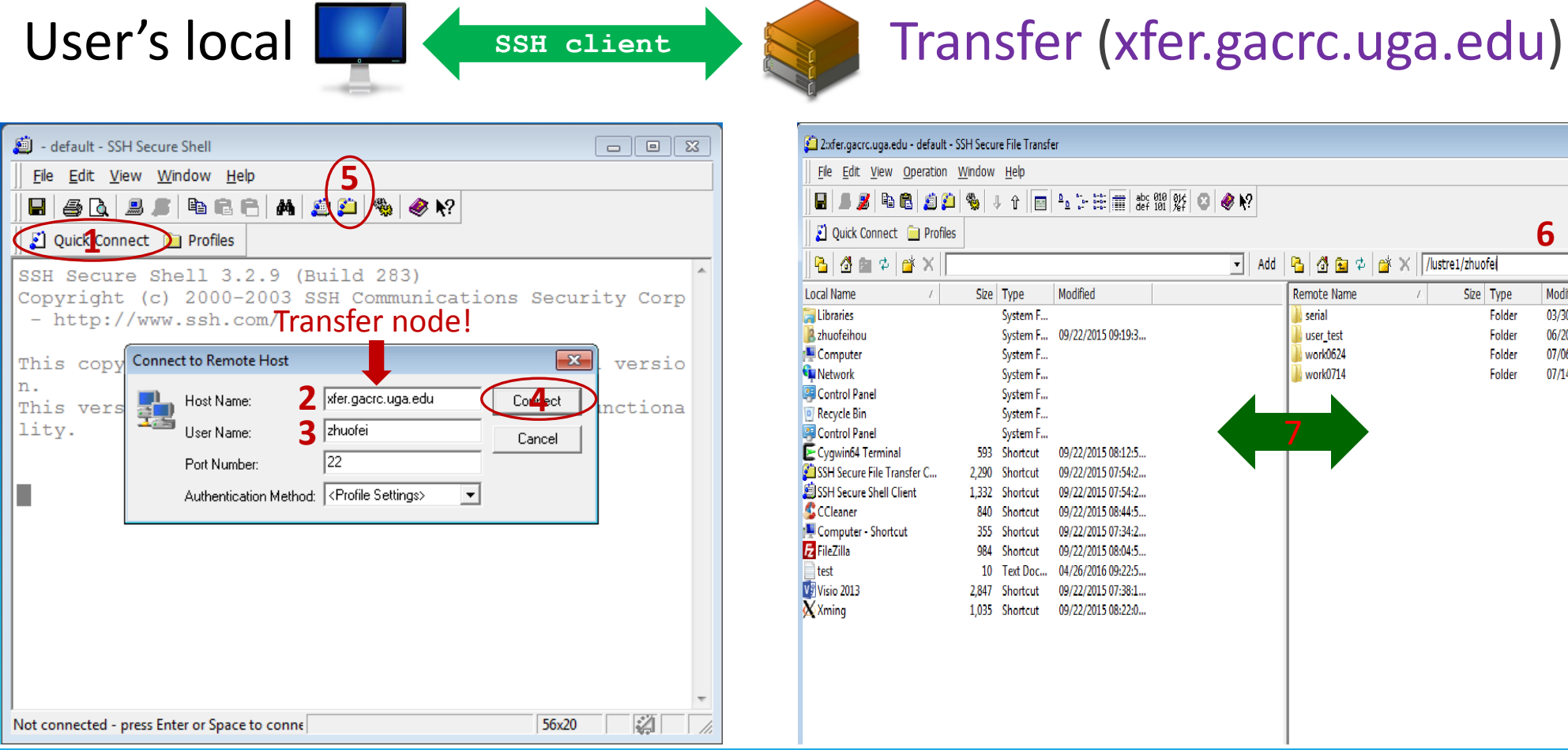

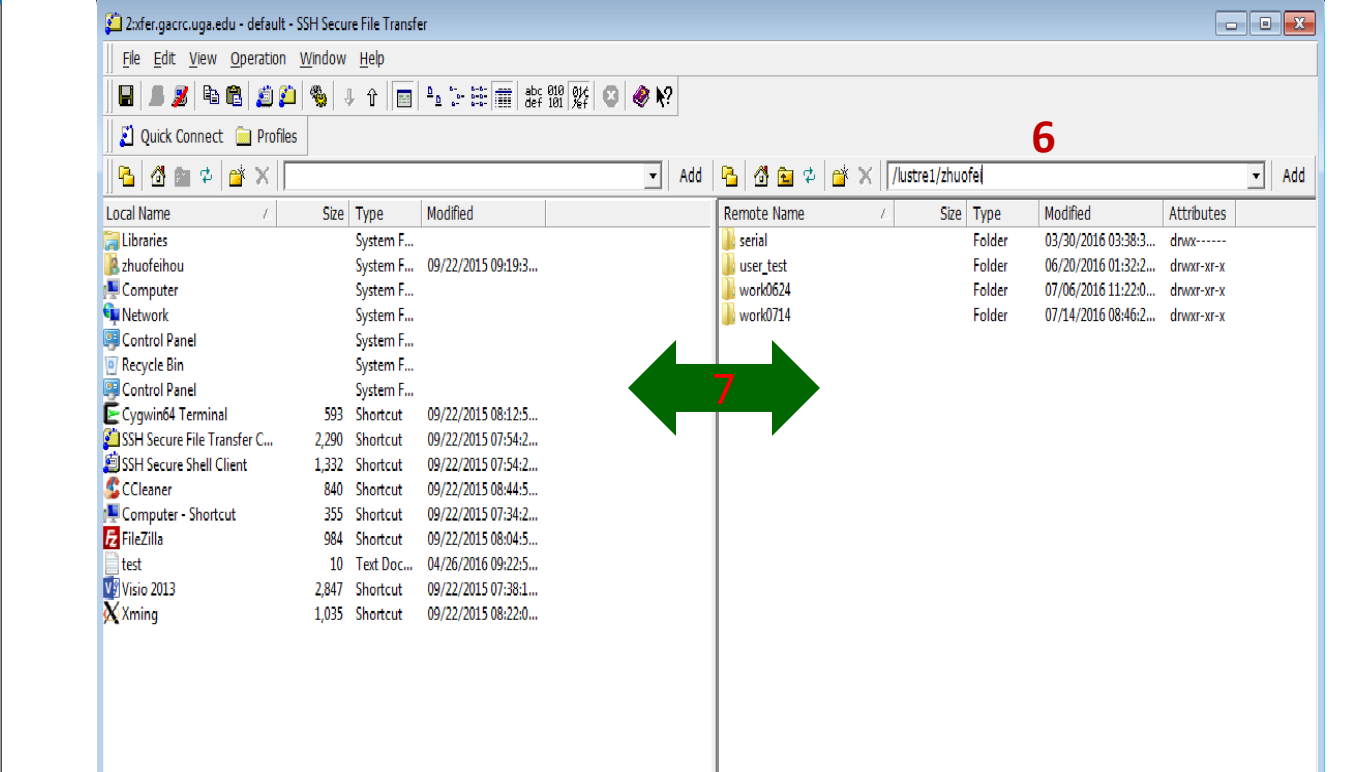

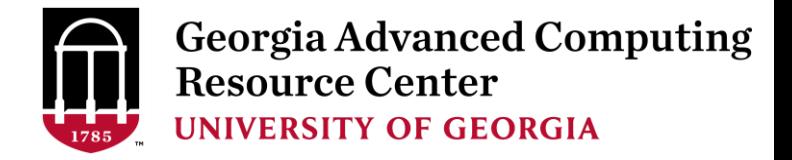

# Software Packages

- The cluster uses environment modules to define the various paths for software packages
- Current number of modules installed is ~300 and expanding daily!
- module avail to list all available modules (centralized installation):

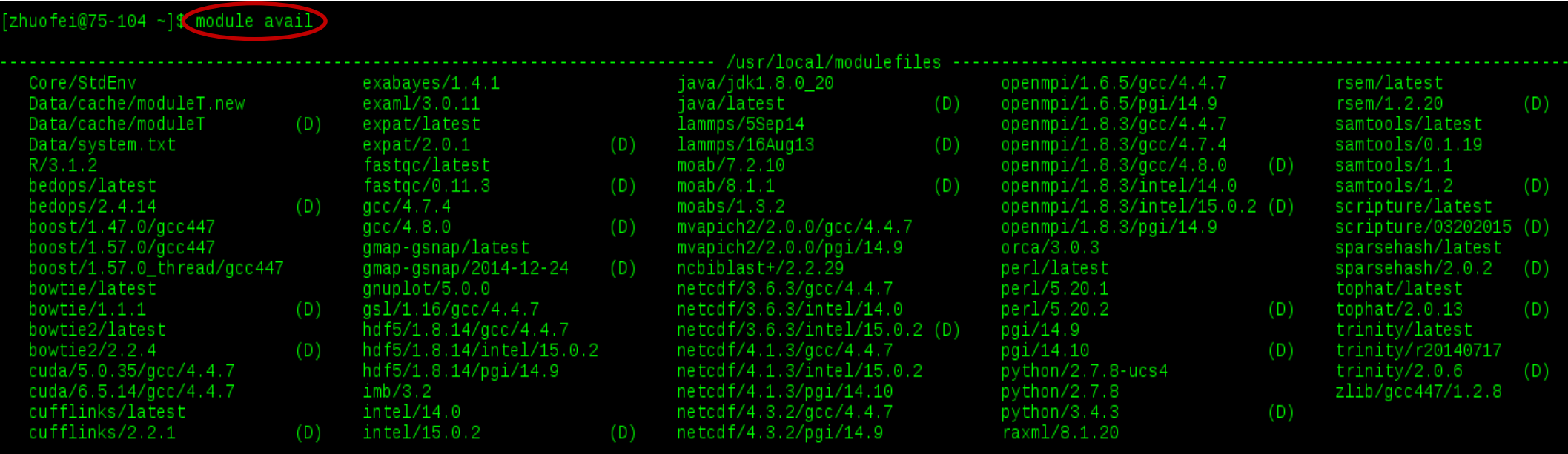

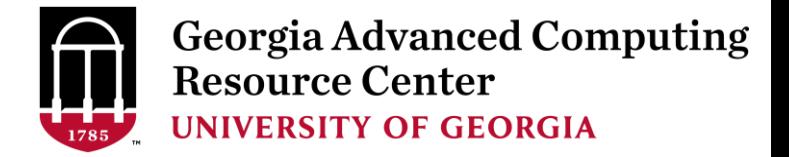

# Software Packages

module list to list which modules currently loaded:

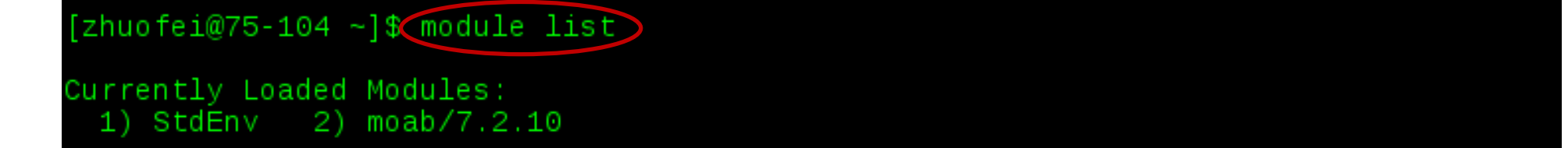

• module load to load the needed modules:

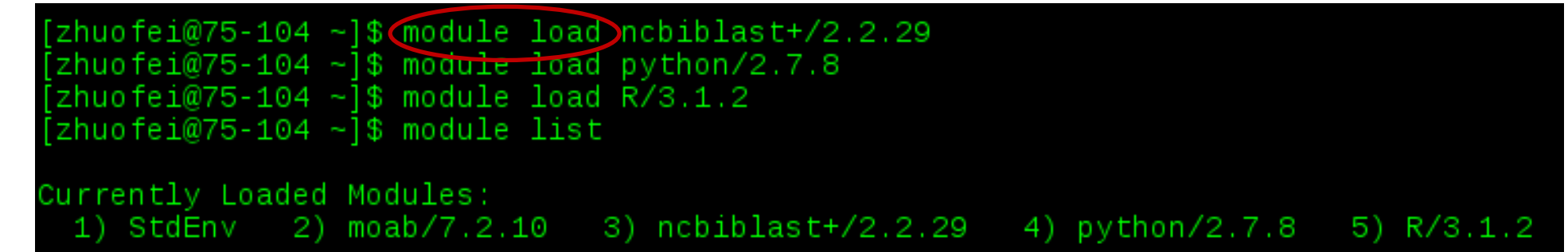

module unload to remove the specific module:

```
[2huofei@75-104 - ]math>\n<math display="block">[2huofei@75-104 - ]</math>\n<math display="block">[2du] = [2du] \cdot [2du] \cdot [2du] \cdot [2du] \cdot [2du] \cdot [2du]</math>
zhuofei@75-104 ~]$ mo<del>dule list</del>
Currently Loaded Modules:
  1) StdEnv 2) moab/7.2.10
                                                         3) ncbiblast+/2.2.29
                                                                                                    4) python/2.7.8
```
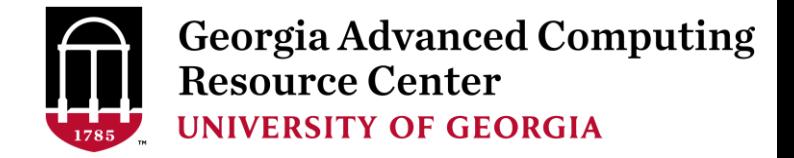

# Run Interactive Jobs

• To run an interactive job, using qlogin command from Login node:

```
[zhuofei@75-104 \sim ] { qlogin }
[zhuofei@n14 ~] \blacklozenge Now I am on n14, which is an interactive node
[zhuofei@n14 ~]$ module load R/3.2.3
[zhuofei@n14 ~]$ R
R version 3.2.3 (2015-12-10) -- "Wooden Christmas-Tree"
[Previously saved workspace restored]
```
• When you are done, remember to exit the session

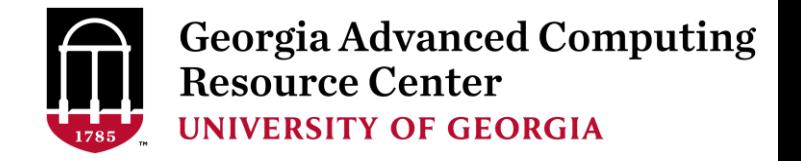

# Run Batch Jobs

- Components you need to run a job:
	- $\triangleright$  Software already loaded. If not, used module load
	- $\triangleright$  Job submission script to run the software, and specify computing resources:
		- $\checkmark$  Number of nodes and cores
		- $\checkmark$  Amount of memory
		- $V$  Type of nodes
		- $\checkmark$  Maximum wallclock time, etc.
- Common commands you need:
	- $\triangleright$  qsub, qdel
	- $\triangleright$  qstat -f, showjobs, showq

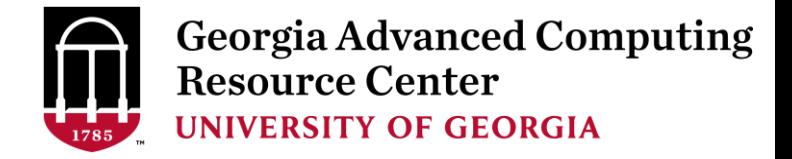

# Submit Batch Jobs

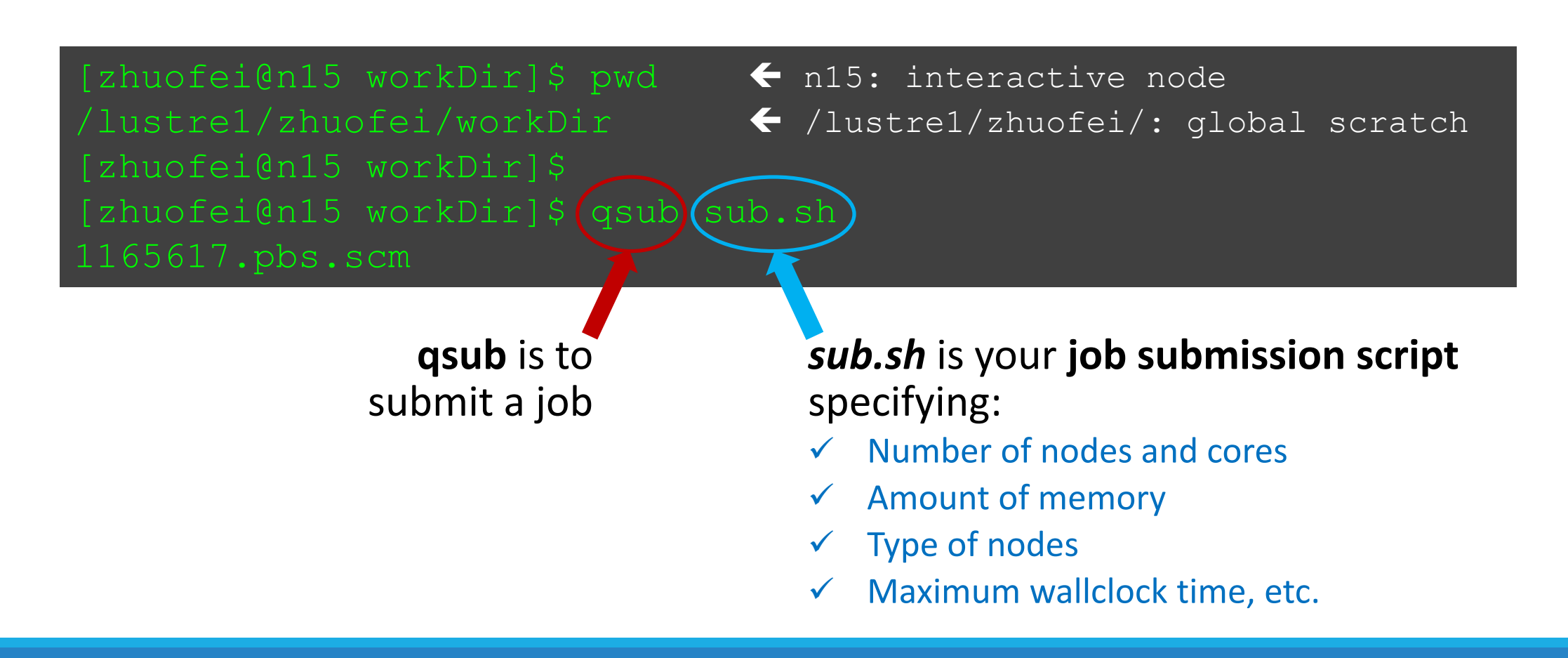

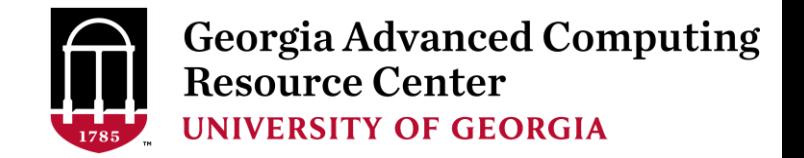

#### Example 1: Serial job script *sub.sh* running NCBI Blast +

- 
- 
- 
- 
- 

- $\#PBS-S/bin/bash$   $\rightarrow$  Linux shell (bash)
- $\#PBS$  -q batch  $\rightarrow$  Queue name (batch)
- #PBS -N testBlast **IDED Assets Name of the job (testBlast)**
- #PBS -l nodes=1:ppn=1:AMD  $\rightarrow$  Number of nodes (1), number of cores/node (1), node type (AMD)
- $\#PBS$  -l mem=20gb **Example 20** Maximum amount of physical memory (20 GB) used by the job
- #PBS -l walltime=48:00:00  $\rightarrow$  Maximum wall clock time (48 hours) for the job, default 6 minutes
- cd \$PBS\_O\_WORKDIR  $\rightarrow$  Use the directory from which the job is submitted as the working directory
- module load ncbiblast+/2.2.29  $\rightarrow$  Load the module of ncbiblast+, version 2.2.29

time blastn [options] >outputfile 2>&1  $\rightarrow$  Run blastn with 'time' command to measure the amount of time it takes to run the application

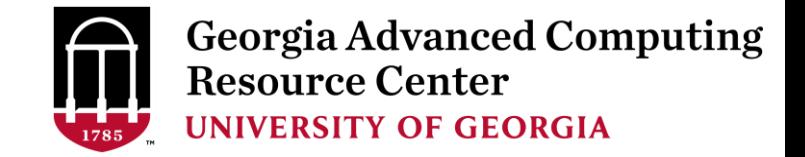

#### Example 1: Serial job script *sub.sh* running NCBI Blast +

#### #PBS -S /bin/bash

#PBS -q batch #PBS -N testBlast #PBS -l nodes=1:ppn=1:AMD #PBS -l walltime=48:00:00

cd \$PBS\_O\_WORKDIR

module load ncbiblast+/2.2.29

time blastn [options] >outputfile 2>&1

#PBS -l mem=200gb **300 CM** Job will be dispatched to run on AMD 256GB node

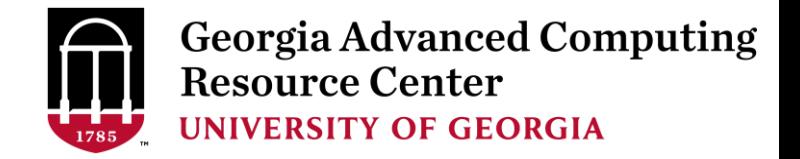

#### Example 2: Threaded job script*sub.sh* running NCBI Blast+

#PBS -S /bin/bash #PBS -q batch #PBS -N testBlast #PBS -l walltime=480:00:00

cd \$PBS\_O\_WORKDIR

module load ncbiblast+/2.2.29

- #PBS -l nodes=1:ppn=24:AMD  $\rightarrow$  Number of nodes (1), number of cores/node (24), node type (AMD) #PBS -l mem=200gb *Number of threads (24) = Number of cores requested (24)*
- $#PBS M$  is mith @uga.edu  $\rightarrow$  Email address to receive a notification for computing resources
- #PBS -m ae  $\rightarrow$  Send email notification when job aborts (a) or terminates (e)
- $\#PBS$  -j oe Standard error file (testBlast.e1234) will be merged into standard out file (testBlast.o1234)

time blastn -num\_threads 24 [options] >outputfile 2>&1  $\rightarrow$  Run blastn with 24 threads (-num\_threads 24)

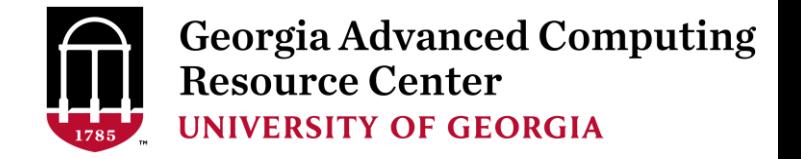

#### Example 3: MPI job script *sub.sh* running RAxML

#PBS -S /bin/bash #PBS -q batch #PBS -N testRAxML

#### cd \$PBS\_O\_WORKDIR

module load intel/15.0.2

#PBS -l nodes=2:ppn=48:AMD Number of nodes (2), number of cores/node (48), node type (AMD)  $\text{HPBS}$  -l walltime=480:00:00 Total cores requested =  $2 \times 48 = 96$ #PBS -l mem=20gb *We suggest, Number of MPI Processes (50) ≤ Number of cores requested (96)*

module load raxml/8.1.20  $\rightarrow$  To run raxmlHPC-MPI-AVX, MPI version using OpenMPI 1.8.3/Intel 15.0.2 module load openmpi/1.8.3/intel/15.0.2

mpirun –np 50 raxmlHPC-MPI-AVX [options] >outputfile 2>&1 → Run raxmlHPC-MPI-AVX with 50 MPI processes

(–np 50)

```
#PBS -S /bin/bash
#PBS -q batch
#PBS -N testRAxML
\#PBS -l nodes=2:ppn=27: AMD \rightarrow ppn number (27) fewer than 48 MUST be a multiplier of 3!
#PBS -l walltime=480:00:00 
#PBS -l mem=20g
cd $PBS_O_WORKDIR
# Context Sharing
CONTEXTS=$(/usr/local/bin/set_contexts.sh $PBS_NUM_PPN)
if [[ "$?" -eq "0" ]] ; then \vdash New lines copied from GACRC Wiki
 export PSM_SHAREDCONTEXTS_MAX=$CONTEXTS
fi
module load raxml/8.1.20
module load intel/15.0.2
module load openmpi/1.8.3/intel/15.0.2
mpirun –np 50 raxmlHPC-MPI-AVX [options] >outputfile 2>&1 → Run raxmlHPC-MPI-AVX with 50 MPI processes
                                                          (–np 50)
```
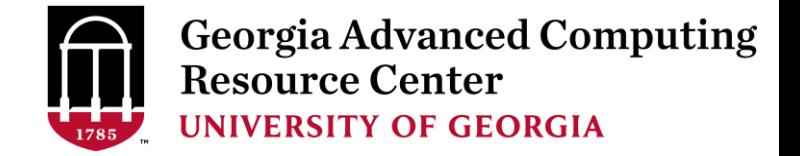

#### Check Job Status (qstat) and Cancel a Job (qdel)

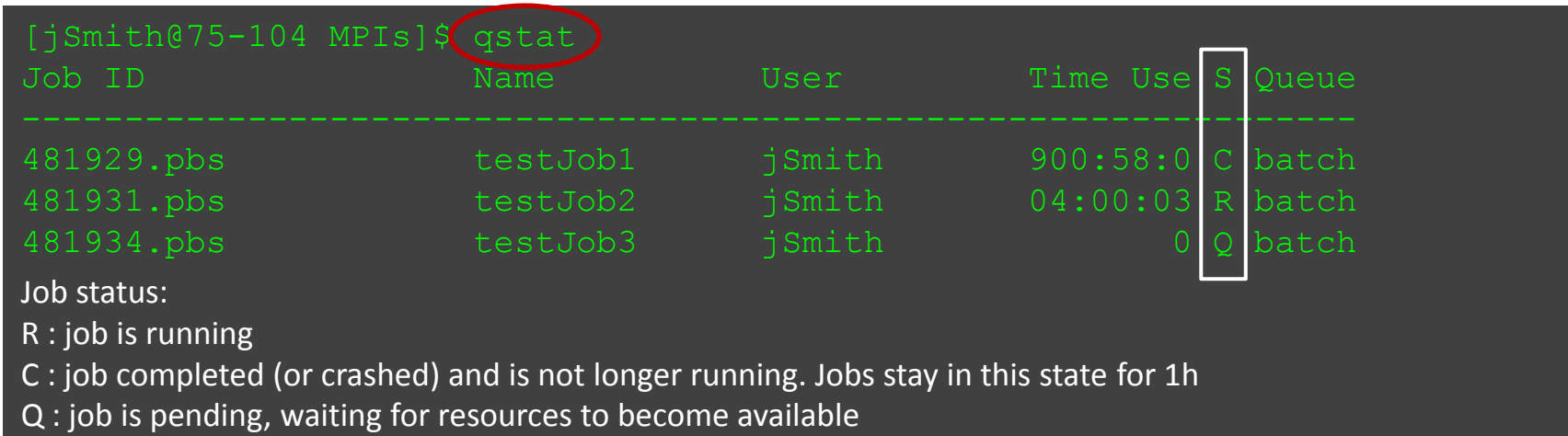

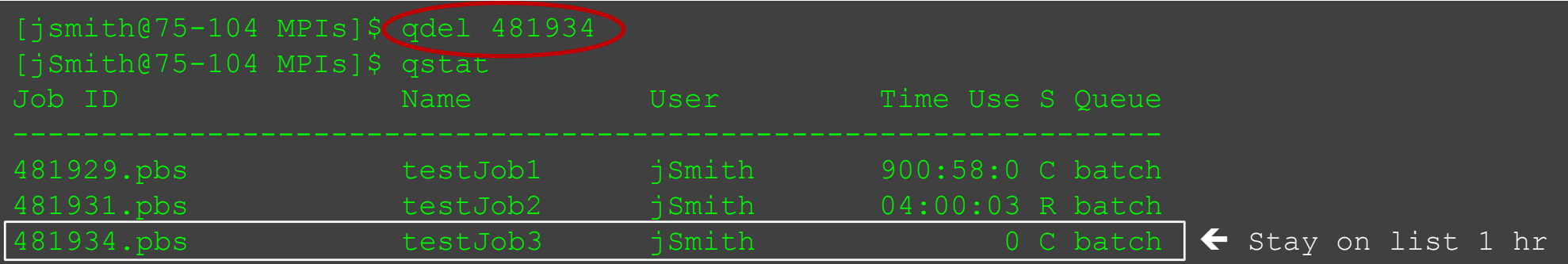

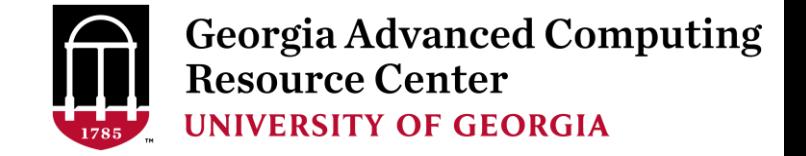

#### Check Computing Resources Used by a Job

*Option 1:* **qstat -f JobID** for *running jobs* or *finished jobs in 1 hour*

**Option 2: showjobs JobID** for *finished jobs over 1 hour, but ≤ 7 days*

*Option 3:* Email notification from *finished jobs (completed, canceled, or crashed)*,

```
if using:
      #PBS -M jSmith@uga.edu
      #PBS -m ae
```
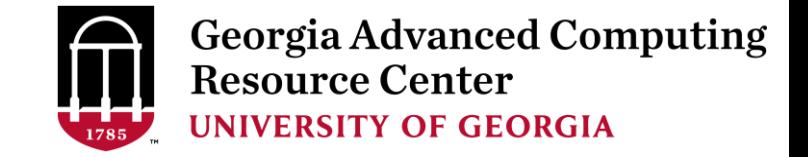

#### $qstat$  -f JobID for running jobs or finished jobs in 1 hour

```
resources used.cput = 00:11:55resources used.mem = 411572kbiob state = C
queue = batch
exec host = n165/0-23Output_Path = uga-2f0f976.scm:/home/zhuofei/MPIs/testJob.o699847
Resource_List.mem = 5gb
Resource_List.nodect = 1
Resource List.walltime = 10:00:00.
Variable List = PBS O QUEUE=batch, PBS O HOME=/home/zhuofei, …… ,
               PBS_O_WORKDIR=/home/zhuofei/MPIs,
```
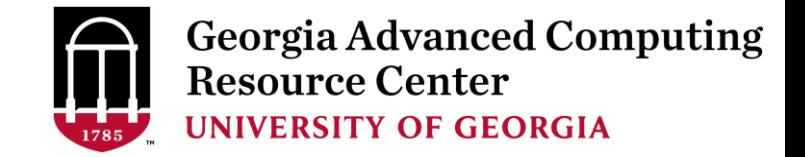

#### showjobs JobID for finished jobs over 1 hour, but ≤ 7 days

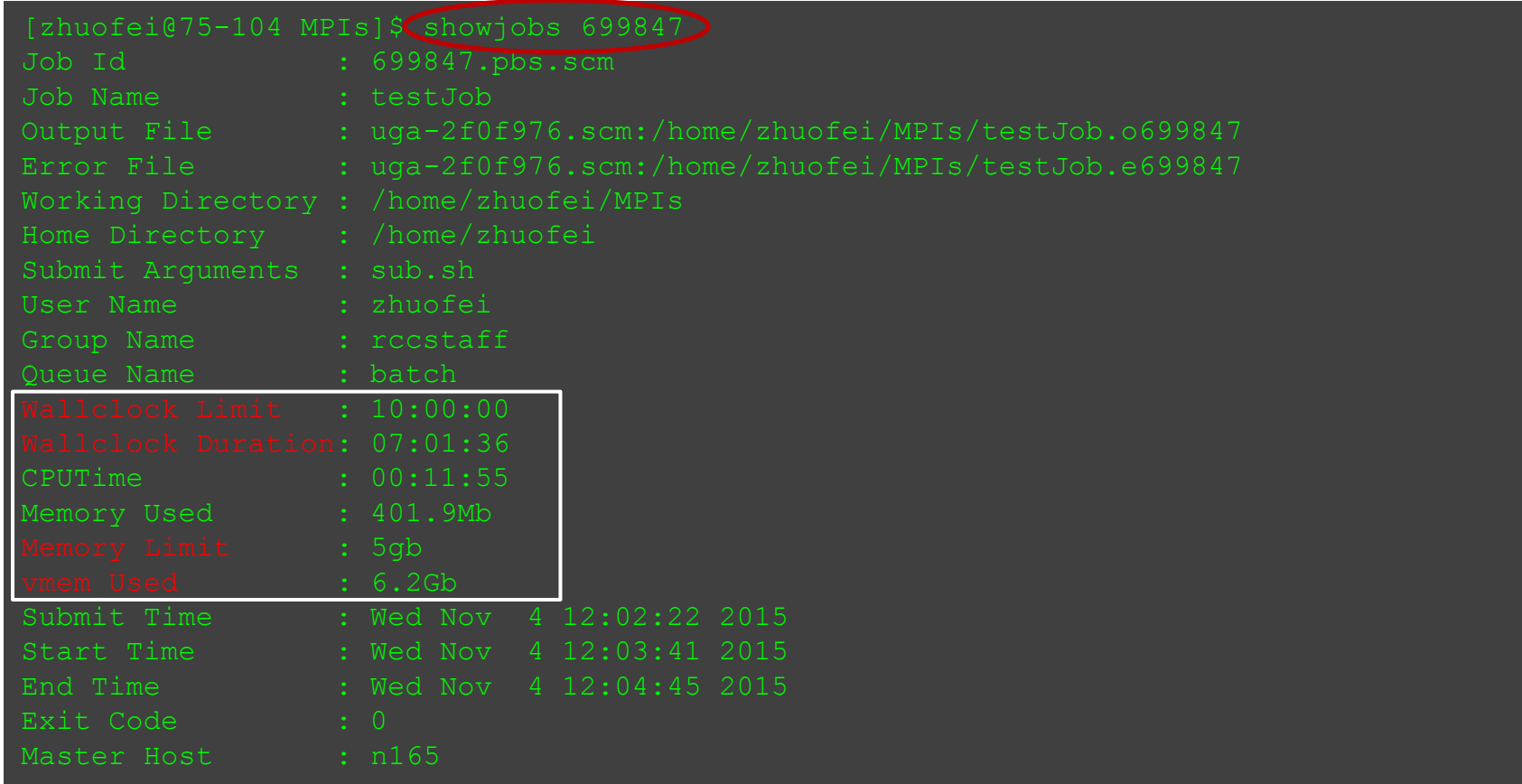

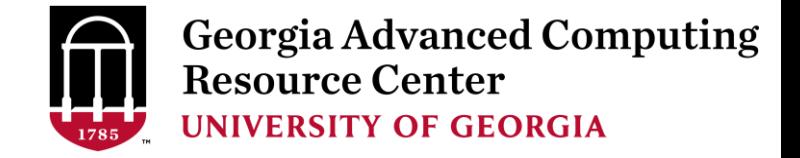

#### Email notification from finished jobs

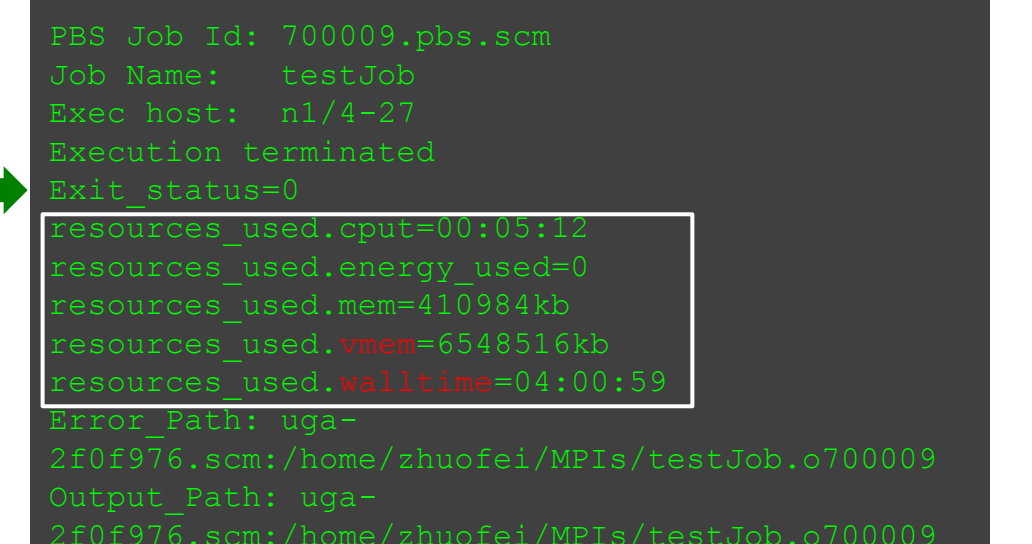

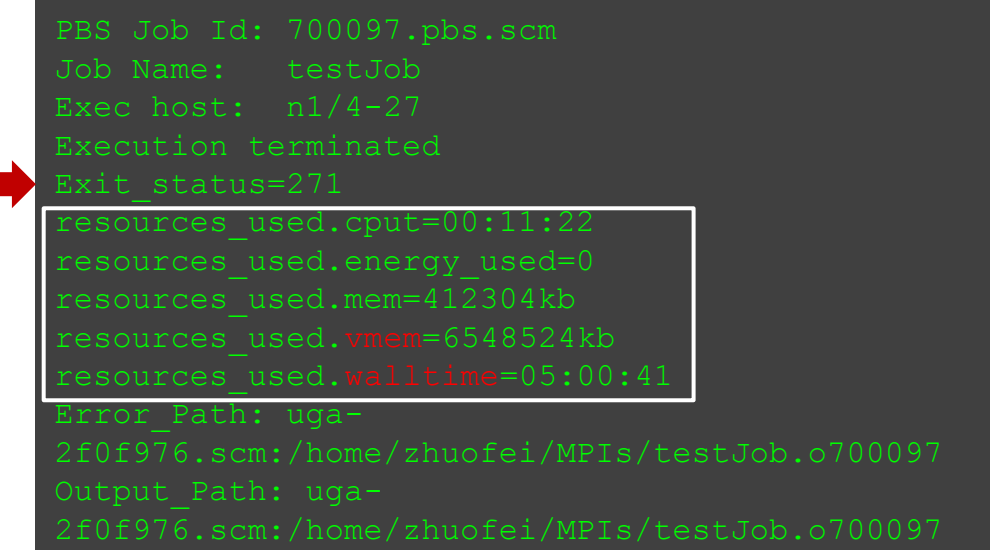

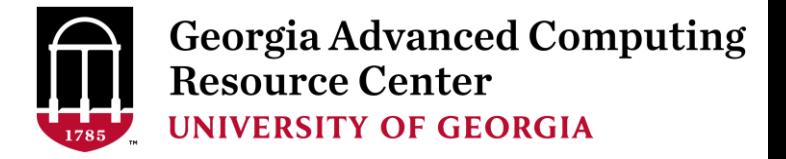

#### Check Queue Status (*showq*)

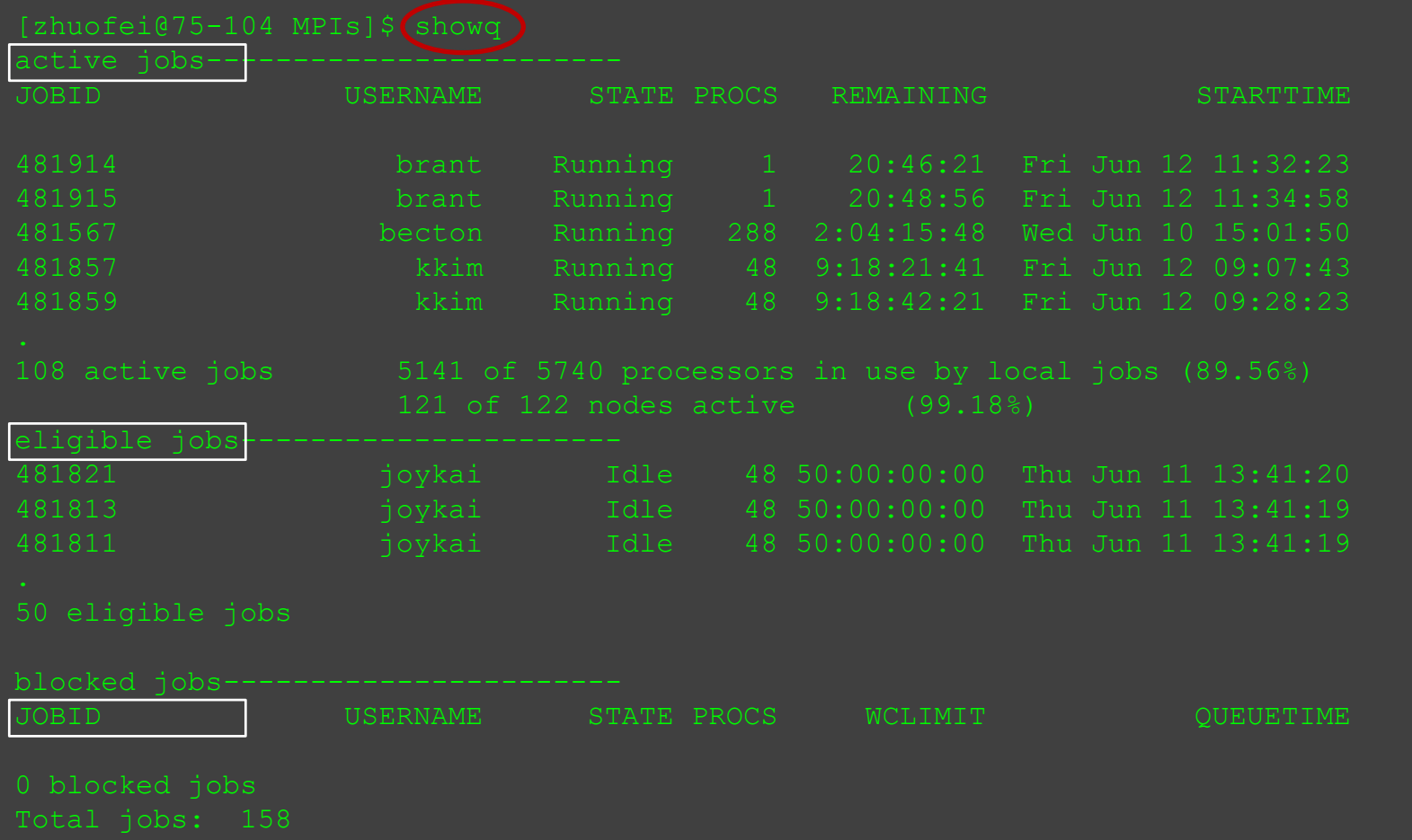

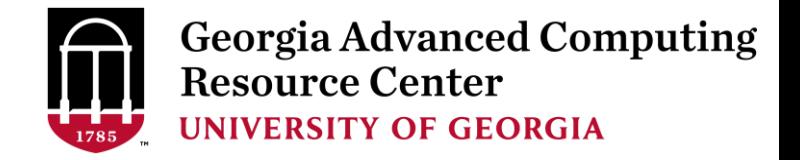

Transfer Node

# Guideline Tips

- Do NOT use Login Node to run jobs  $\rightarrow$  Interactive Node or the queue
- Do NOT use Login Node upload or download data to/from cluster
- Do NOT use Login Node to transfer data to the home dir
- NO large memory job running on AMD nodes  $\rightarrow$  HIGHMEM nodes
- NO small memory job running on HIGHMEM nodes  $\rightarrow$  AMD nodes
- As a general rule, threads  $# = \text{cores }#$  requested

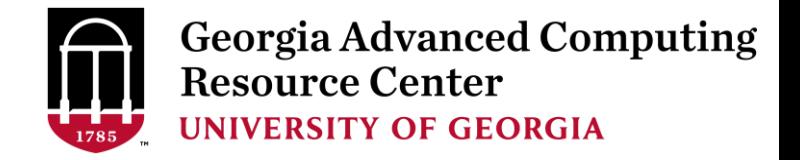

# Practical Tips

• Each directory should not have too many files inside! A rule of thumb would be to try to keep no more than a few tens of thousands of files (<10000 would be even better) in any single directory which is accessed frequently.

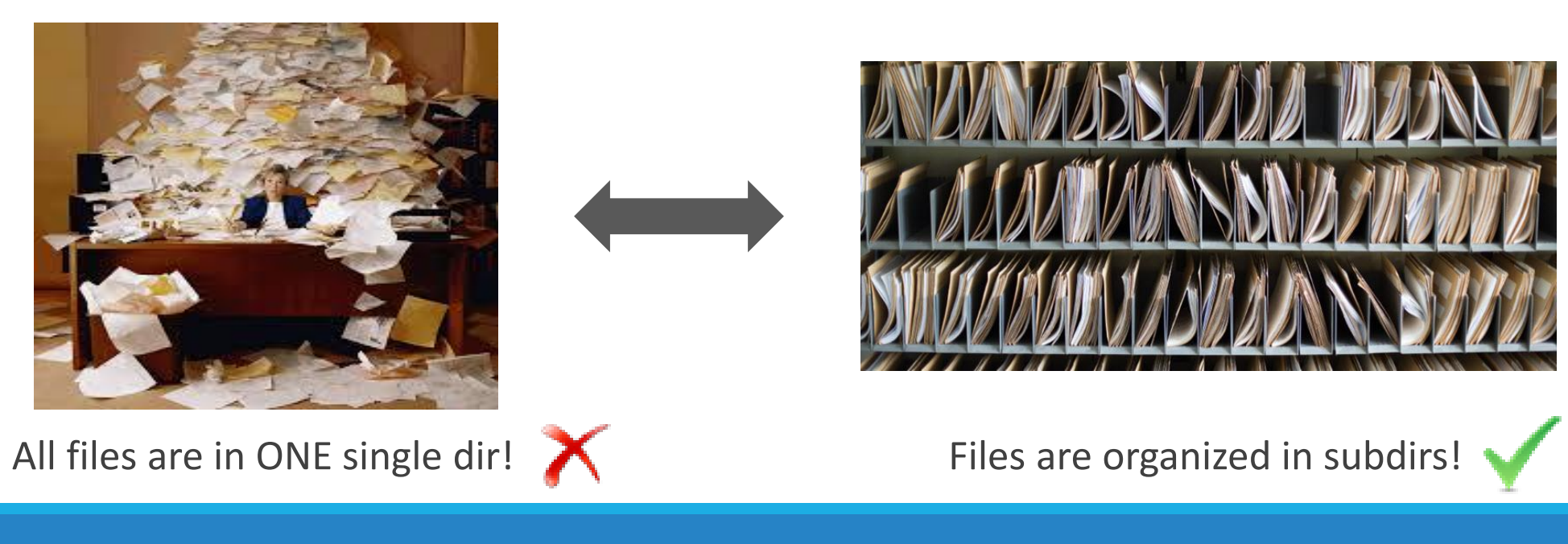

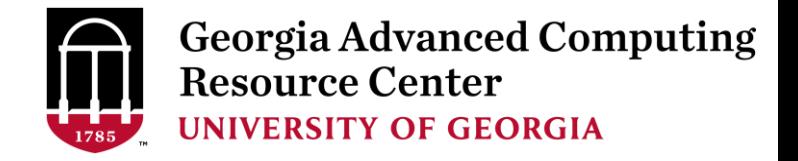

# Practical Tips

• Job name should have a specific computational meaning.

Good Examples: #PBS -N blastn dataSet1 trail2 ; #PBS -N M-10-1121 Bad Examples:  $#PBS -N$  job1 ;  $#PBS -N$  bowtie ;  $#PBS -N$  20160930

• Redirect standard output and error of the application to a file, instead of letting it be written in the stdout .o file and stderr .e file of the job, e.g.:

time application >file 2>&1

- Monitor job progress from time to time, to catch if a job gets stuck
- Batch job deletion to cancel all your running and waiting jobs from queue

qdel \$(qstat | egrep '^[0-9]' | awk '\$5!~/C/ {print \$1}')

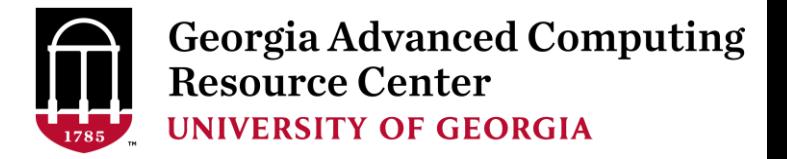

# Useful Links

- GACRC Web:<http://gacrc.uga.edu/>
- GACRC Wiki: [https://wiki.gacrc.uga.edu/wiki/Main\\_Page](https://wiki.gacrc.uga.edu/wiki/Main_Page)
- GACRC Help: <http://gacrc.uga.edu/help/>
- GACRC Training: <https://wiki.gacrc.uga.edu/wiki/Training>
- GACRC User Account: [https://wiki.gacrc.uga.edu/wiki/User\\_Accounts](https://wiki.gacrc.uga.edu/wiki/User_Accounts)
- GACRC Software: <https://wiki.gacrc.uga.edu/wiki/Software>

*Georgia Advanced Computing Resource Center 4098C Stegeman Coliseum University of Georgia Athens, GA 30602*

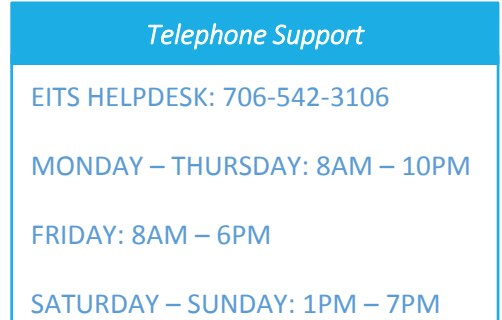

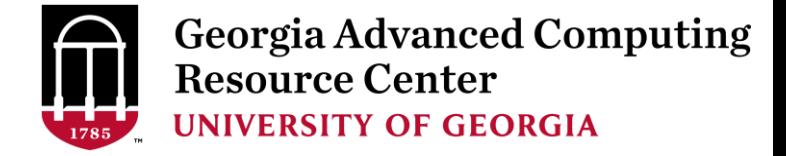

# Thank You!